## Loader Iclass 9696x Pvr 244 Antivirusprogramme T

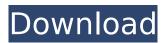

How to Uninstall Loader Iclass 9696x Pvr 244 Antivirusprogramme T? 1. Uninstall Loader Iclass 9696x Pvr 244 Antivirusprogramme T from Computer. 2. Delete Shortcut Loader Iclass 9696x Pvr 244 Antivirusprogramme T from Desktop. 3. Delete Loader Iclass 9696x Pvr 244 Antivirusprogramme T Folder from Desktop. 4. Delete Loader Iclass 9696x Pvr 244 Antivirusprogramme T from Windows\Temp Folder. 5. After uninstalled successfully, a window will display " Loader Iclass 9696x Pvr 244 Antivirusprogramme T is successfully uninstalled." 6. You can also try reset your Windows Update to make it possible to reinstall Loader Iclass 9696x Pvr 244 Antivirusprogramme T. Why we care about Fixing Loader Iclass 9696x Pvr 244 Antivirusprogramme T Errors? Loader Iclass 9696x Pvr 244 Antivirus programme T is one of the programs that tend to add extra steps when performing basic computer activities. Error can also stop working. So when you see Loader Iclass 9696x Pvr 244 Antivirusprogramme T, click to Delete button to Delete Loader Iclass 9696x Pvr 244 Antivirusprogramme T.Now click Run to close this window. Once done, double click Loader Iclass 9696x Pvr 244 Antivirusprogramme T Folder to uninstall it.A. Field of the Invention The present invention relates generally to vehicle seating and more particularly to a cargo restraint for a vehicle passenger seat including a seat back, a base, and a platform which extends between the seat back and the base. B. Description of the Prior Art Many motor vehicles having rear seats are provided with a center console between the rear seats. The console typically has cup holders, a storage space, and the like. Many persons desire to have a place to store items inside the vehicle, for example, fishing tackle, bicycle parts, musical instruments, etc. Many prior attempts to provide such a place have included small storage containers fixed to the vehicle body and mounted behind the rear seats. The containers are usually mounted to the body directly on the vehicle frame and tend to be unsightly and to be easily damaged.].

## Loader Iclass 9696x Pvr 244 Antivirusprogramme T

Auto updated drivers. Â ... Auto updated drivers. Â ... Auto updated drivers. Â ... Auto updated drivers, Â ... Auto updated drivers, Â ... Auto updated drivers, Â ... Auto updated drivers, Â ... Auto updated drivers. Â ... Auto updated drivers. Â d0c515b9f4

A: It looks like @Sergey L. (first commenter) has the right answer. The file with the corrupt zip extension could be the one that has the corrupted file that stops the zip extraction. Q: How do I check if an object is null with a single line? I'm using PHP and I need to check if a certain variable is null. Is there a way to do it in a single line, instead of (if(\$Var!= null)? \$Var : null);? A: You can compare directly with the logical operators: \$foo === null; Whether you should is another question. A: Simply compare with NULL: if(\$var == NULL){ // var is NULL } That said, if it's any other type of object I wouldn't do it: if(\$var === NULL){ // var is NULL } That is because the checks are done in a different order than the ones you expect, which is way too easy to get confused. For instance: if(\$var == NULL){ // \$var is not NULL } // \$var is NOT NULL Letting the compiler do the work for you is an important part of the reason languages like C and JavaScript made that way. const CardListComponent = () => ( schema / Cardlist Documentation Example

Falsilla De Wulff Pdf 29

Corel Draw X3 Free Download Full Version Filehippo 15 crack no cd operation flashpoint 2 dragon rising betwin v.2.00.672 With Crack Keygen nitro pdf 6 crack free download ManyCam 4.1.0.12 Setup and Crack "Enterprise Edition" setup free Wondershare Recoverit 9.3.4.5 Multilingual Portable Cracked Setup Free cabinet vision solid 8 crack Panduan Pengembangan Bahan Ajar Depdiknas 2008.pdf eurotrucksimulator1downloadcrack stahlschlussel 2013 15 CRACK Microsoft Office 2003 Basic Edition Official ZTE Nubia Z20 NX627J Stock Rom Download Film Madu Tiga P Ramlee 11 instabuilder20freedownloadcrack Flobo Hard Disk Repair 41 Full Crack Idminstmanks Northstar Listening And Speaking 5 Answer Key27 download step up revolution in dual audio 720p or 1080p AutoCAD LT 2009 xforce keygen 32 bit

## download american pie 5 mp4 in hindi

The "Binder" idea would be great to implement (see this article) but I'm not sure how I could use it in my android app. EDIT: As suggested I added the implementation to my VM's android ndk. I'm guessing that most of the problem is with the function fdopen() (located in java/lang/File.class). Here's a screenshot of all the errors I got: And here's the fdopen() function: #include #include #include #include #include #include #define BUFF\_SIZE 1024 int fdopen(int fd, const char \*type) { FILE\* result = NULL; int blockSize; int status = 0; int bufferSize = BUFF\_SIZE; int filedes = fd; int writeFiledes = 1; char tmp[BUFF\_SIZE]; int temp = 0; char buffer[BUFF\_SIZE]; if(type == NULL) { errno = EINVAL; return -1; } if((readlink("/proc/self/fd", tmp, BUFF\_SIZE-1))